# Različni načini razpisovanja proizvodnje

**V tem prispevku**

Zadnja sprememba 13/10/2023 9:45 am CEST | Objavljeno 13/10/2023

Termin (izraz) razpisovanje proizvodnje se nanaša na kreiranje delovnih nalogov glede na potrebe. Običajno se te potrebe nahajajo v naročilih kupcev, možno pa je proizvodnjo razpisovati tudi glede na minimalne/maksimalne zaloge.

V članku bodo predstavljeni različni načini prenosa potreb v delovne naloge. Vsak izmed načinov je primeren za določen tip organizacije proizvodnje.

### **Prenos naročil v DN glede na naročene količine**

Postopek je primeren za naročniško proizvodnjo, kjer izdelka nimamo vnaprej na zalogi, ampak ga izdelujemo izključno po naročilu stranke. Obdelava za prenos naročil v delovne naloge se nahaja na preglednici naročil kupcev pod gumbom »obdelave«.

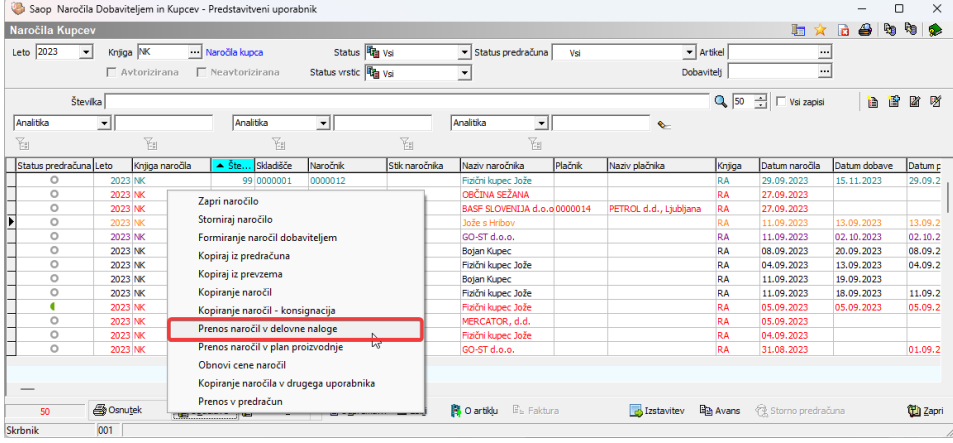

Odpre se okno z nastavitvami prenosa. Najprej je potrebno izbrati nabor dokumentov naročil kupcev za prenos v delovne naloge (označeno z modro). Nastavitev »prenos že preneseih naročil« skrbi, da v proizvodnjo ne prenesemo večkrat istega naročila kupca. Količina za izdelavo se lahko izračuna dva načina:

- samo nedobavljene (v plan se prenese neizdobavljena količina vrstice naročila kupca)
- celotne (v plan se prenese celotna naročena količina vrstice naročila

#### kupca)

Obvezno je izbrati knjigo delovnih nalogov kamor se bodo delovni nalogi razpisali (označeno z rdečo).

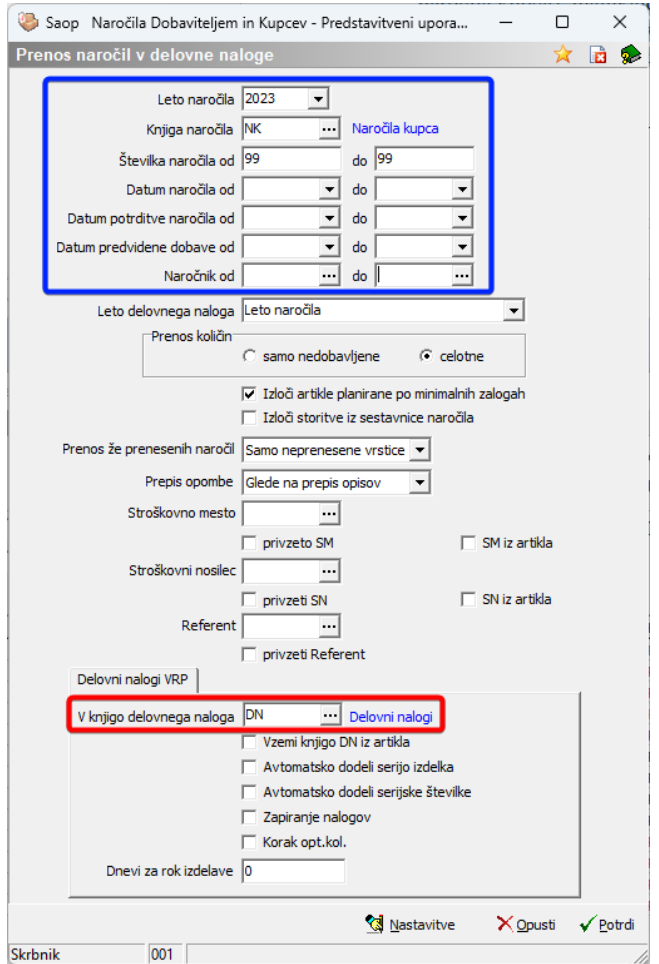

### **Prenos naročil v DN glede na manjkajoče količine**

Postopek je primeren za serijsko proizvodnjo, kjer lahko imamo izdelek vnaprej na zalogi.

Obdelava za prenos naročil v delovne naloge se nahaja na preglednici naročil kupcev pod gumbom »obdelave«.

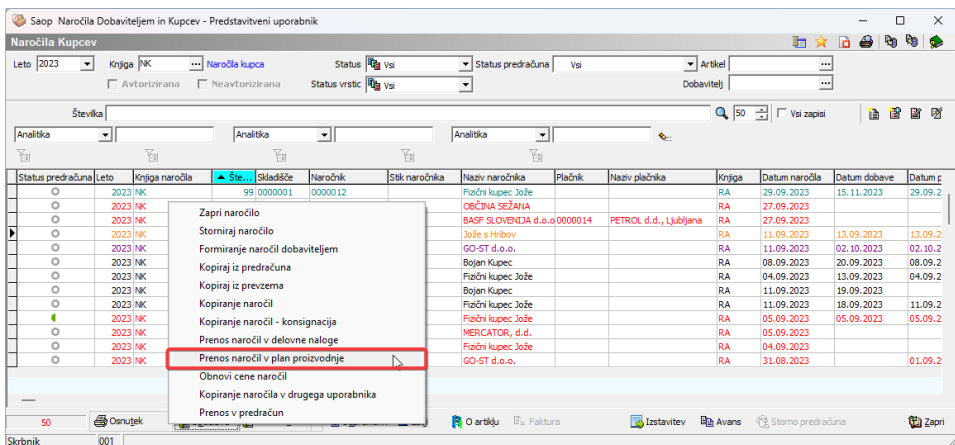

Odpre se okno z nastavitvami prenosa. Najprej je potrebno izbrati nabor dokumentov naročil kupcev za prenos v delovne naloge (označeno z modro). Nastavitev »prenos že preneseih naročil« skrbi, da v proizvodnjo ne prenesemo večkrat istega naročila kupca. Količina za izdelavo se lahko izračuna na različne načine:

- samo nedobavljene (v plan se prenese neizdobavljena količina vrstice naročila kupca)
- celotne (v plan se prenese celotna naročena količina vrstice naročila kupca)
- manjkajoče količine (v plan se prenesejo le vrstice naročil, ki imajo v napovedi zaloge na dan previdene odpreme manjkajočo zalogo. Količina za izdelavo je manjkajoča količina)
- razlika do minimalne količine (v plan se prenesejo le vrstice naročil, ki imajo v napovedi zaloge na dan previdene odpreme manjkajočo zalogo. Količina za izdelavo je manjkajoča količina + minimalna zaloga)
- razlika do maksimalne količine (v plan se prenesejo le vrstice naročil, ki imajo v napovedi zaloge **na dan previdene odpreme manjkajočo zalogo**. Količina za izdelavo je manjkajoča količina + maksimalna zaloga)
- kanban (v plan se prenesejo le vrstice naročil, ki imajo v napovedi zaloge **na dan previdene odpreme zalogo manjšo od minimalne.** Količina za izdelavo je maksimalna zaloga – napovedana zaloga)

Ker želimo takoj formirati delovne naloge, mora biti vključena kljukica »formiranje delovnih nalogov« (označeno z rdečo). V kolikor kljukica ni vključena, se bodo potrebe prenesle le do plana.

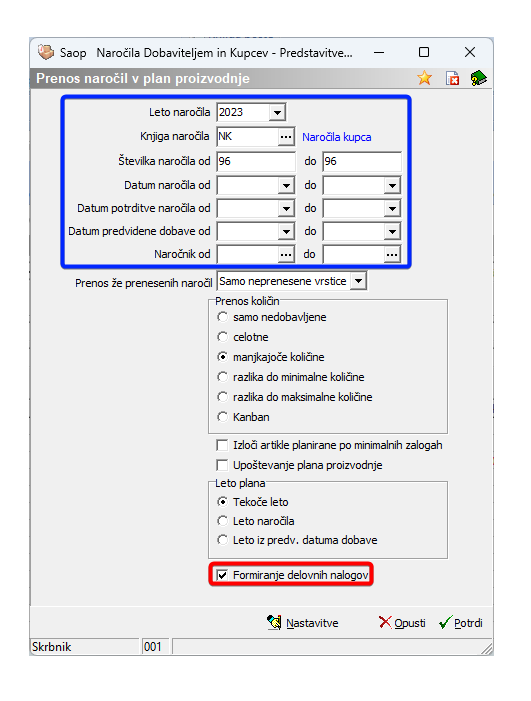

### **Prenos naročil v plan proizvodnje**

Postopek je primeren za podjetja, ki ne želijo poseganje komercialista v področje proizvodnje. Komercialist po vnosu naročila kupca prenese potrebe v plan proizvodnje. Plan proizvodnje ima funkcijo čakalne vrste iz katere planer periodično prenaša potrebe v delovne naloge. Pri razpisu delovnih nalogov lahko pride do združevanja potreb v skupni delovni nalog.

Obdelava za prenos naročil v delovne naloge se nahaja na preglednici naročil kupcev pod gumbom »obdelave«.

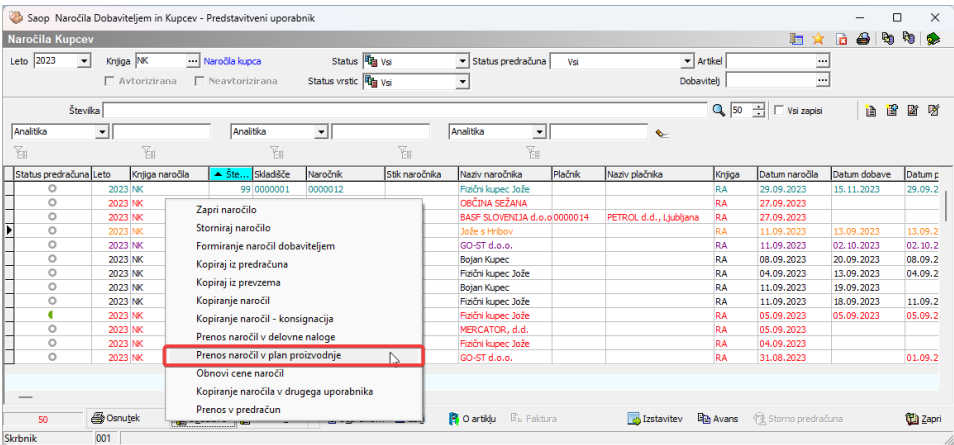

Odpre se okno z nastavitvami prenosa. Najprej je potrebno izbrati nabor dokumentov naročil kupcev za prenos v delovne naloge (označeno z

modro). Nastavitev »prenos že preneseih naročil« skrbi, da v proizvodnjo ne prenesemo večkrat istega naročila kupca. Količina za izdelavo se lahko izračuna na različne načine:

- samo nedobavljene (v plan se prenese neizdobavljena količina vrstice naročila kupca)
- celotne (v plan se prenese celotna naročena količina vrstice naročila kupca)
- manjkajoče količine (v plan se prenesejo le vrstice naročil, ki imajo v napovedi zaloge na dan previdene odpreme manjkajočo zalogo. Količina za izdelavo je manjkajoča količina)
- razlika do minimalne količine (v plan se prenesejo le vrstice naročil, ki imajo v napovedi zaloge na dan previdene odpreme manjkajočo zalogo. Količina za izdelavo je manjkajoča količina + minimalna zaloga)
- razlika do maksimalne količine (v plan se prenesejo le vrstice naročil, ki imajo v napovedi zaloge **na dan previdene odpreme manjkajočo zalogo**. Količina za izdelavo je manjkajoča količina + maksimalna zaloga)
- kanban (v plan se prenesejo le vrstice naročil, ki imajo v napovedi zaloge **na dan previdene odpreme zalogo manjšo od minimalne.** Količina za izdelavo je maksimalna zaloga – napovedana zaloga)

Ker želimo potrebe iz naročil prenesti v plan (ne v DN kot v prejšnjem scenariju), kljukica »formiranje delovnih nalogov« ne sme biti označena (označeno z rdečo).

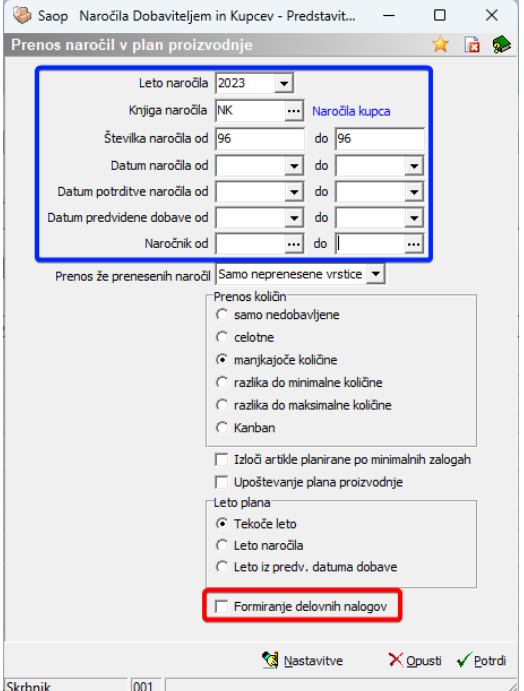

#### Po uspešnem prenosu v plan dobimo informacijo:

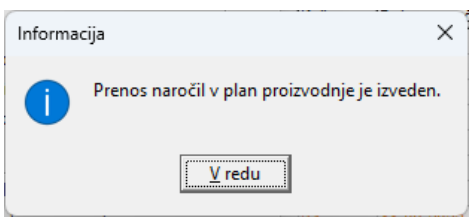

Nadaljevanje procesa razpisovanja iz plana v delovne naloge je opisan v poglavju z naslovom »Razpis proizvodnje iz plana«

## **Priprava plana proizvodnje**

Postopek je primeren za razpisovanje na podlagi minimalnih/maksimalnih zalog in/ali na podlagi potreb naročil kupcev neglede na datum predvidene odpreme. Za razliko od razpisovanja iz naročil kupcev (prejšnja poglavja), razpisujemo vedno na zadnji dogodek v napovedi zaloge.

Obdelava za pripravo plana se nahaja na preglednici plana proizvodnje pod gumbom »Priprava«.

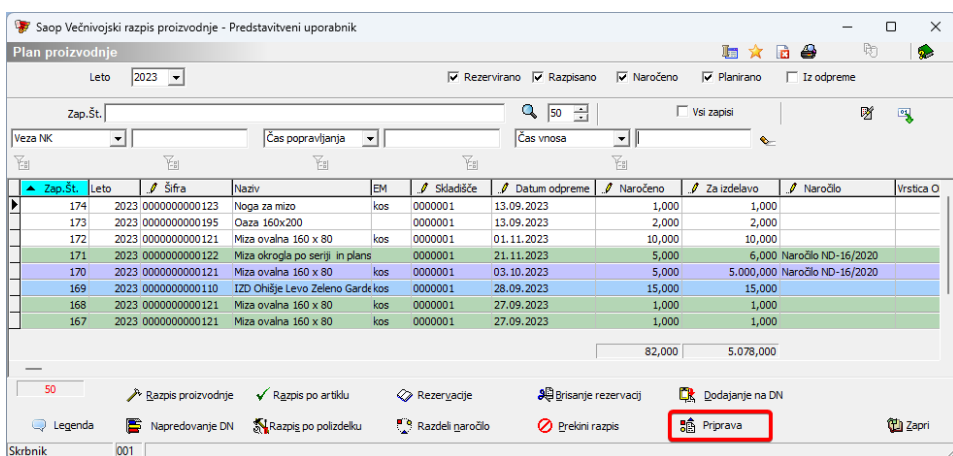

Odpre se okno z nastavitvami priprave plana. Če želim, se lahko omejimo na določene izdelke (označeno z modro). Sledijo štirje razdelki Naročila kupcev, Naročila dobaviteljem, Delovni nalogi VRP in delovni nalogi DN, ki jih lahko upoštevamo pri izdelavi plana. S kljukico vklopimo željen razdelek in se lahko še dodatno omejimo na željene knjige. Količina za izdelavo se lahko izračuna na različne načine:

- manjkajoče količine (v plan se prenesejo le vrstice naročil, ki imajo v napovedi zaloge na zadnji dan napovedi manjkajočo zalogo. Količina za izdelavo je manjkajoča količina)
- razlika do minimalne količine (v plan se prenesejo le vrstice naročil, ki imajo v napovedi zaloge **na zadnji dan napovedi količino manjšo od minimalne**. Količina za izdelavo je minimalna zaloga – napovedna zaloga)
- razlika do maksimalne količine (v plan se prenesejo le vrstice naročil, ki imajo v napovedi zaloge **na zadnji dan napovedi zalogo manjšo od maksimalne**. Količina za izdelavo je maksimalna zaloga – napovedna zaloga)
- kanban (v plan se prenesejo le vrstice naročil, ki imajo v napovedi zaloge **na zadnji dan napovedi zalogo manjšo od minimalne** . Količina za izdelavo je maksimalna zaloga – napovedna zaloga)

V kolikor dodamo kljukico »Upoštevanje plana proizvodnje« se kot predvideni prihod upoštevajo tudi vrstice, ki so trenutno v planu. Ker bomo za različne potrebe kreirali eno vrstico plana se lahko rok izdelave delovnega naloga določi le na dva načina:

ročni vnos datuma (vse kreirane vrstice plana bodo imele enak

datum)

najzgodnejši datum odpreme (celotna količina za izdelavo bo morala biti izdelana na najzgodnejši datum odpreme iz naročila kupca)

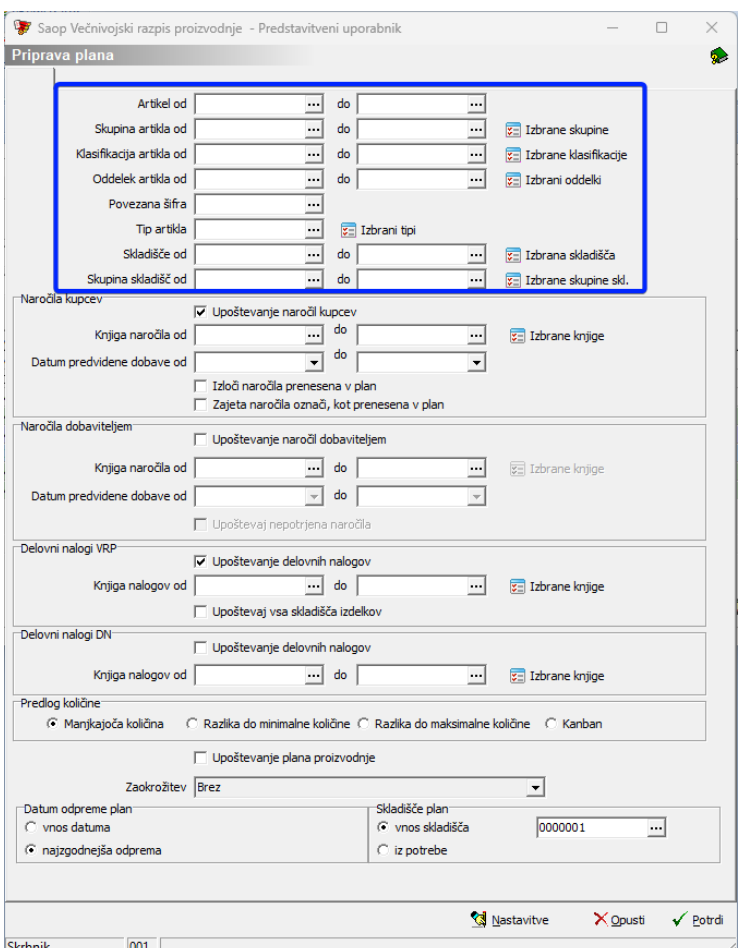

Po uspešni pripravi plana dobimo informacijo:

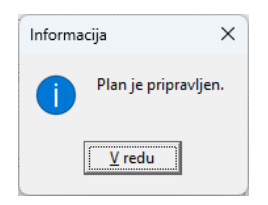

# **Razpis proizvodnje iz plana**

V tem poglavju je razložen postopek razpisovanja proizvodnje iz plana proizvodnje. To poglavje je nadaljevanje poglavja »prenos naročil v plan« in »priprava plana«.

Plan proizvodnje ima funkcijo čakalne vrste iz katere planer periodično prenaša potrebe v delovne naloge. V plan se lahko dodaja vrstice ročno preko tipke na tipkovnici »insert« ali preko tipke na tipkovnici »puščica dol«, ko smo na dnu preglednice. Iz plana se lahko vrstice briše preko standardne ikone za brisanje ali preko kombinacije tipk »CTRL« + »DELETE«. V kolikor je vrstica plana prišla iz naročila kupca, se bo ročna sprememba skladišča ali datuma odpreme v planu prenesla nazaj na naročilo kupca.

Obdelava za prenos vrstic plana v delovne naloge se nahaja na preglednici plana proizvodnje pod gumbom »razpis proizvodnje«.

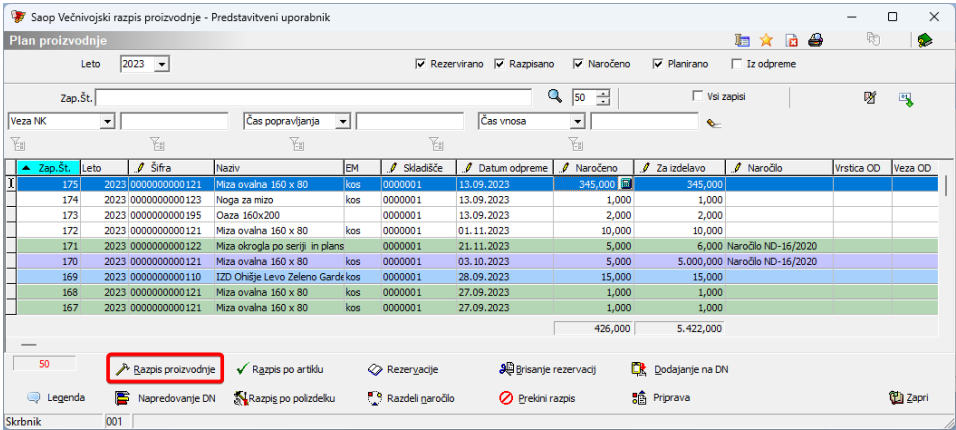

Odpre se nam okno v katere izberemo vrstice, ki jih želimo prenesti iz plana v delovne naloge. Podprt je sistem multi-select s katerim preko tipke »CTRL« in levega miškinega klika izberemo več vrstic. Izbrane vrstice prepoznamo po pikici na levi strani vrstice.

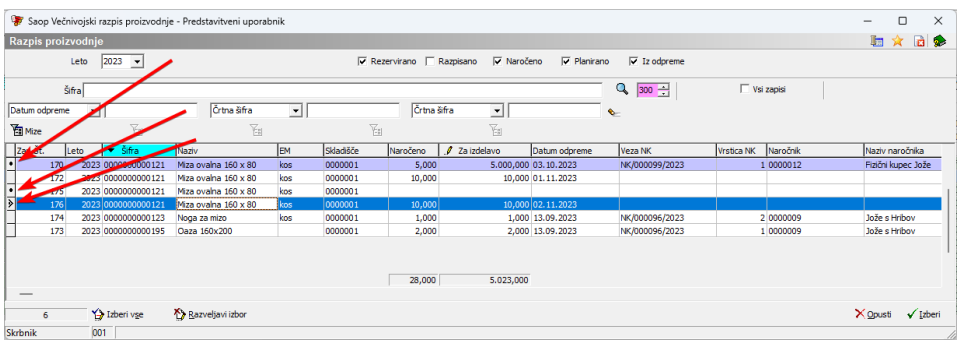

Po izboru vrstic se odpre novo okno za vnos parametrov za razpis proizvodnje. V kolikor se med vrstiamo nahaja več vrstic z istim izdelkom, lahko kreiramo en združen delovni nalog. Združevanje nastavimo preko kljukice »združevanje DN po šifri artikla« (označeno z rdečo).

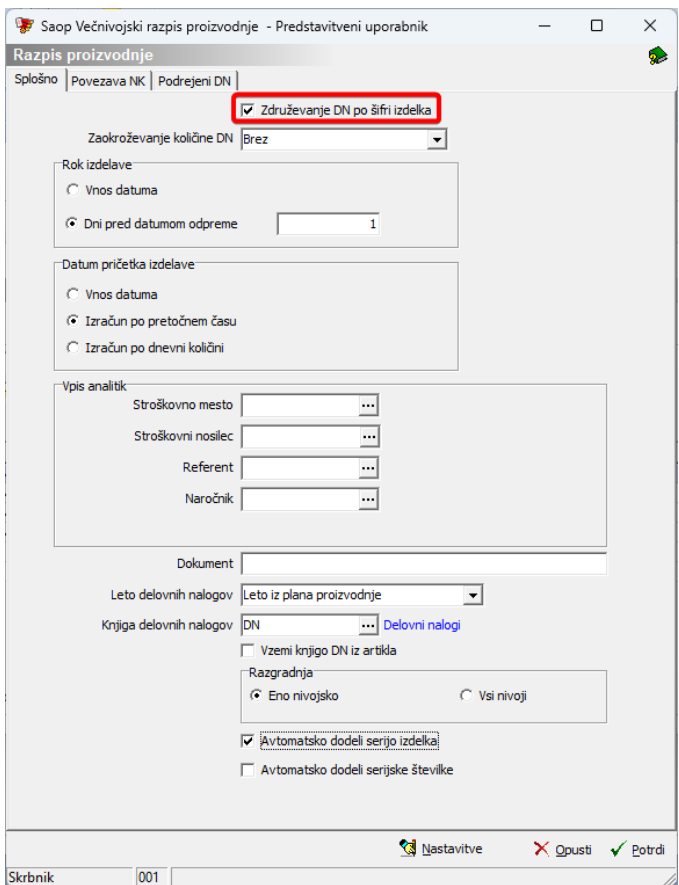

Priporočamo enonivosjko razgradnjo, ker je razgradnja po vseh nivojih zelo kompleksna in se uporablja le pri določenih uporabnikih. Po potrditvi dobimo informacijo:

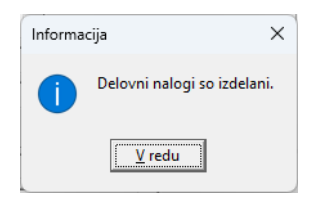